# Some **AFNI** Scripts

## For Nonlinear Warping and For Time Series Regression: *Real* Scripts Used Recently by **RW Cox**

Also see https://arxiv.org/abs/1709.07471 Appendix has processing scripts

# Nonlinear Warping to MNI Template

- afni proc.py *can* do the nonlinear warping for you
	- But, nonlinear warping is slow
	- If you need to re-rerun subject analysis, nonlinear warping will slow the re-run script down *a lot*
- Solution: do the nonlinear warping *before* using afni proc.py, then supply the warping results so that afni proc.py will skip doing the warping itself
- Mechanism: the **@SSwarper** script (tcsh)
	- Does Skull Stripping ("SS") and nonlinear warping
	- Base dataset is **MNI152\_2009\_template.nii.gz**
		- Nonlinearly warped, not too blurry

#### Two MNI Templates

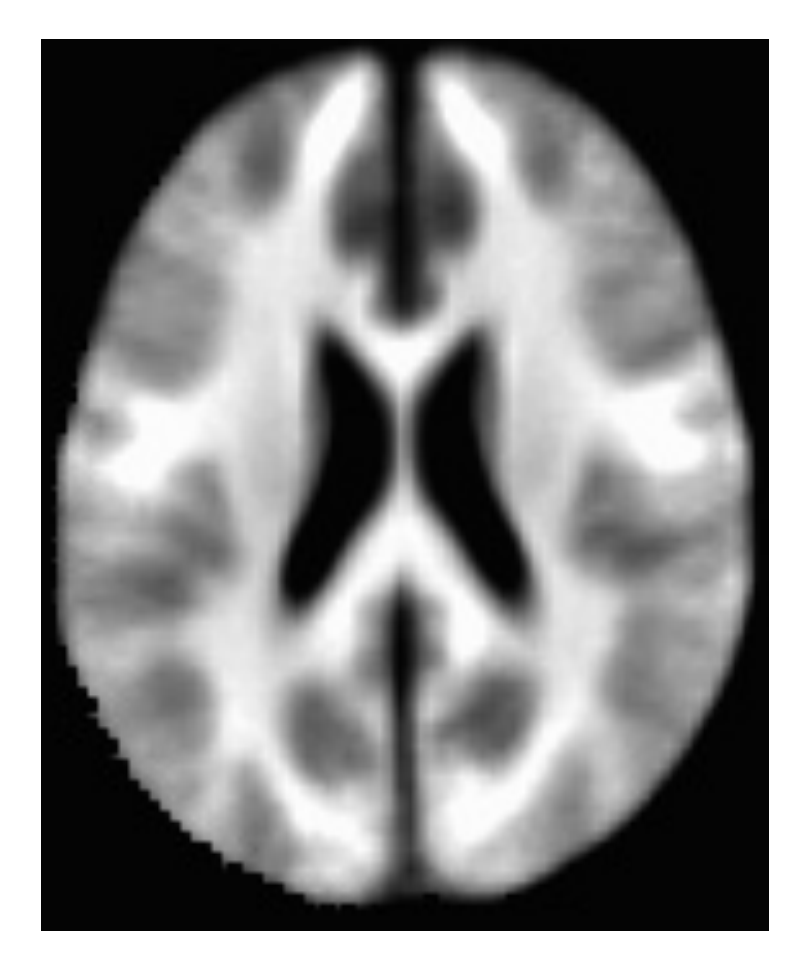

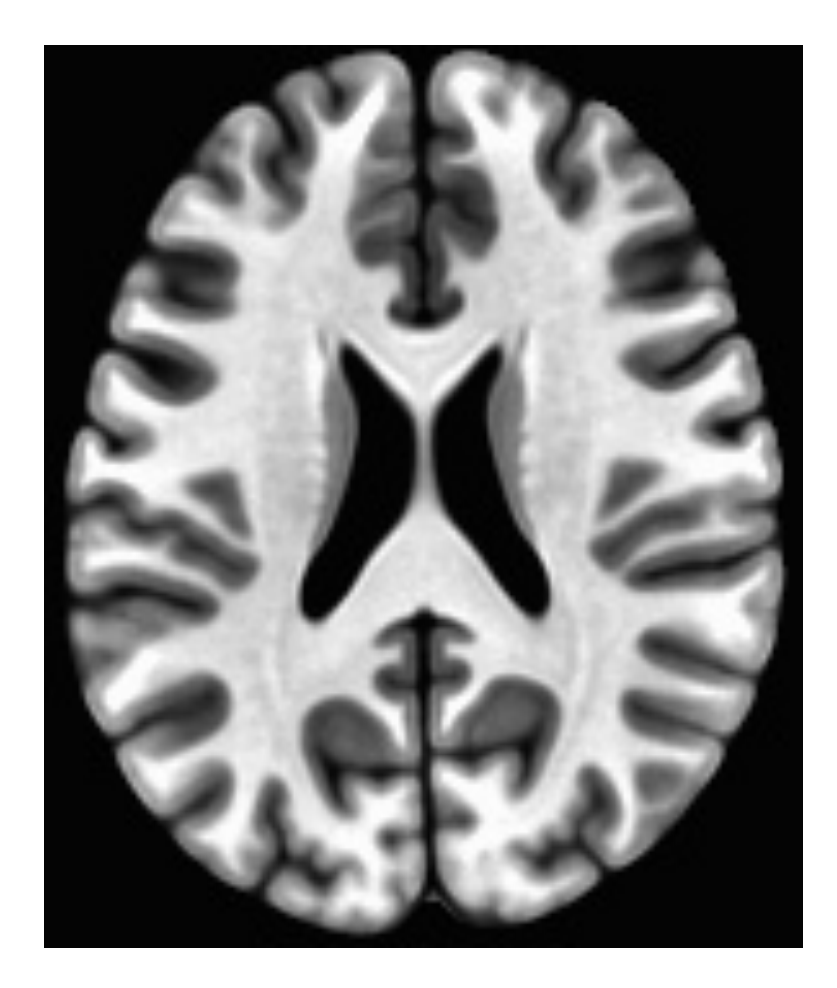

**MNI152\_1mm\_uni+tlrc** Affine alignments

**MNI152\_2009\_template.nii.gz** Nonlinear alignments

## What @SSwarper Produces

- Inputs:
	- T1-weighted anatomical image of subject (skull-on)
	- Subject ID code, for names of output files
- Outputs (subject ID = **sub007**):
	- **anatSS.sub007.nii**
		- skull-stripped dataset in original coordinates
	- **anatQQ.sub007.nii**
		- skull-stripped dataset, nonlinearly warped to MNI template
	- **anatQQ.sub007.aff12.1D**
		- affine matrix to transform original dataset to MNI template
	- **anatQQ.sub007\_WARP.nii**
		- incremental warp from affine transformation to nonlinearly aligned dataset
- These files are needed for later use in afni proc.py

#### @SSwarper Results

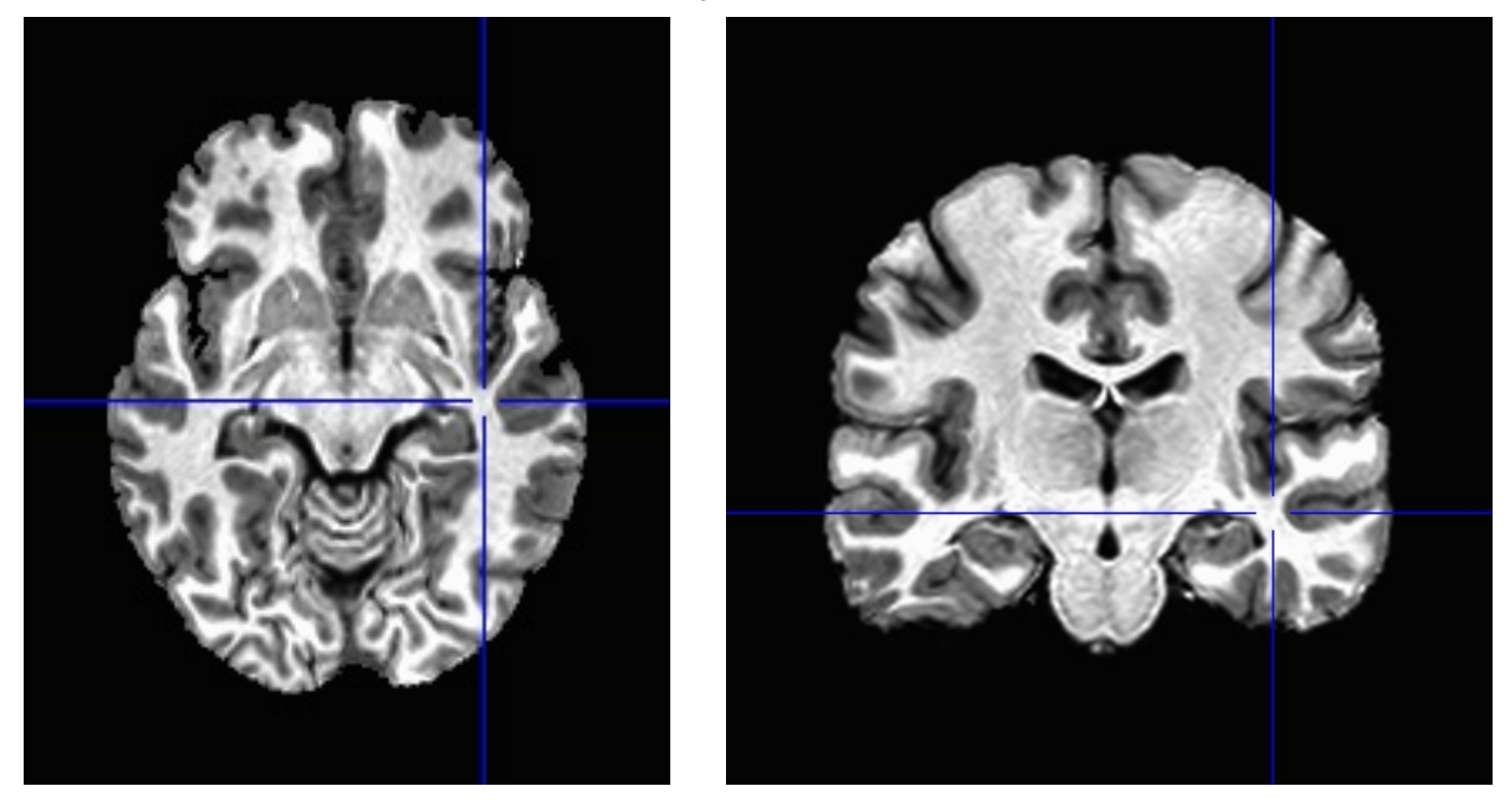

sub00440 from Beijing-Zang in the FCON-1000 collection

#### MNI Template Slices

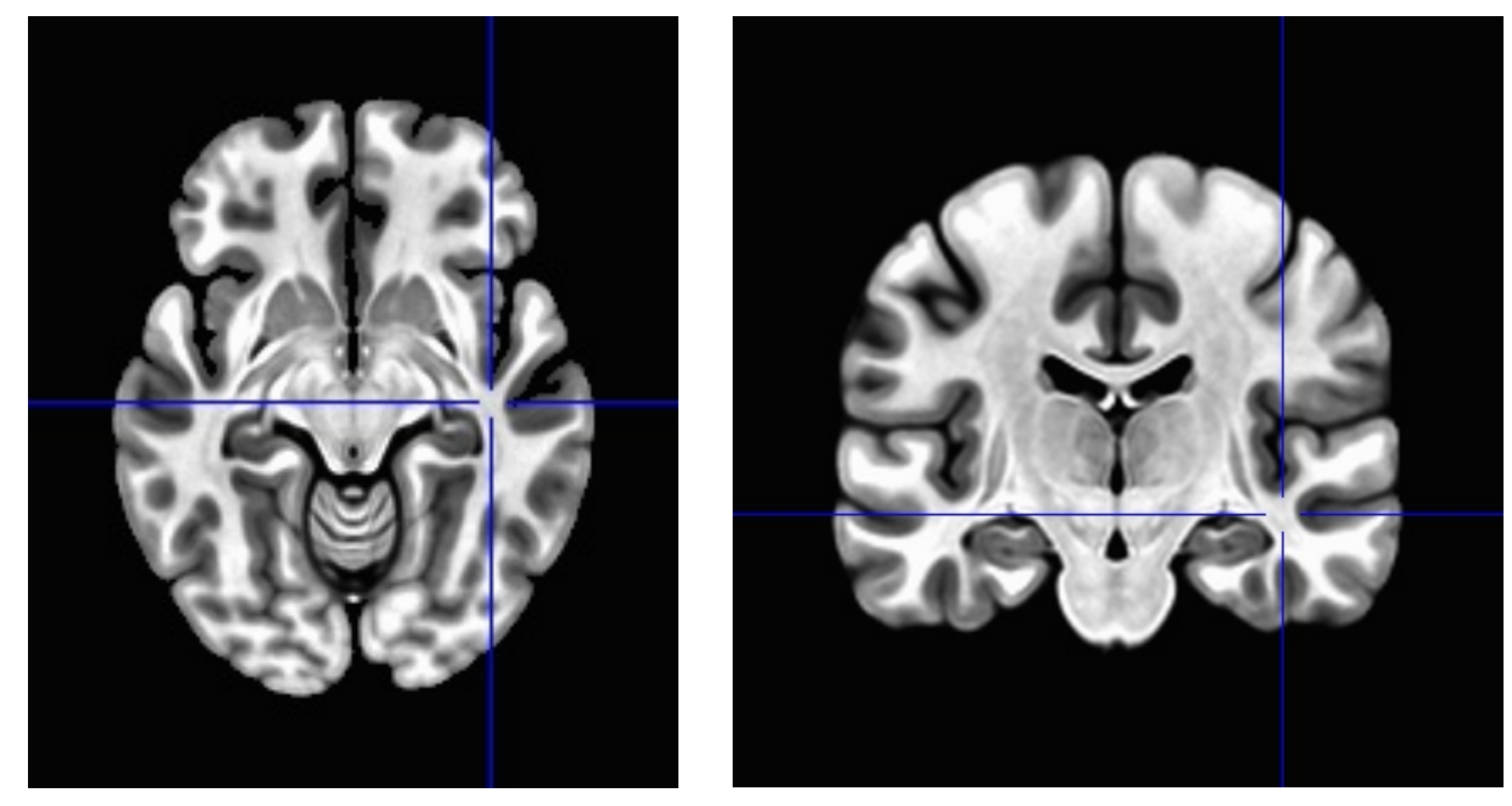

For comparison

## Script to Warp One Dataset – page 1

#!/bin/tcsh

### Only command line argument is subject ID **set sub = \$argv[1]**

Shell variable **sub**

# set thread count if we are running SLURM

**if( \$?SLURM\_CPUS\_PER\_TASK )then**

**setenv OMP\_NUM\_THREADS \$SLURM\_CPUS\_PER\_TASK endif**

# don't log AFNI programs in ~/.afni.log # don't try any version checks # don't auto-compress output files **setenv AFNI\_DONT\_LOGFILE YES setenv AFNI\_VERSION\_CHECK NO setenv AFNI\_COMPRESSOR NONE** # topdir = directory above this Scripts directory **set topdir = `dirname \$cwd`** # all input anat datasets are in this directory **cd \$topdir/anat\_orig**

#### Script to Warp One Dataset – page 2

- # create final output directory
- **mkdir -p \$topdir/anat\_warped**
- # create temporary directory to hold the work, copy anat there **mkdir -p temp\_\$sub**
- **cp anat\_\$sub.nii.gz temp\_\$sub**
- **cd temp\_\$sub**
- ### process the anat dataset
- **@SSwarper anat\_\$sub.nii.gz \$sub**
- # move the results to where they belong
- **\mv -f anatSS.\${sub}.nii anatQQ.\${sub}.nii \ anatQQ.\${sub}.aff12.1D anatQQ.\${sub}\_WARP.nii**
- **\$topdir/anat\_warped**
- # delete the temporary directory
- **cd ..**
- **\rm -rf temp\_\$sub**
- **time**
- **exit 0**

# Above Script is Submitted for Each Subject

```
#!/bin/tcsh
# This script submits the jobs for the nonlinear warping.
# Uses the 'swarm' command, part of the Linux cluster software SLURM.
unset noclobber
set site = Beijing
# subject ID list
set Slist = ( `cat $site.list.txt` )
# create a file, with 1 line for each case to run
set sname = junk.swarm.warper
if( -f $sname ) \rm $sname
touch $sname
foreach sub ( $Slist )
 echo "tcsh Script_1.warper.csh $sub" >> $sname
end
# run this file via swarm (16 threads per job)
# the 'nimh' partition is local to NIH.
swarm -f $sname -g 24 -t 16 --usecsh --time 2:59:00 \
       --partition nimh,norm --job-name Warper
```
### Using Above Results

- Time series processing via afni\_proc.py (*of course*)
- Use output files from @SSwarper to do the nonlinear warping
- Next pages show the afni proc.py command for processing *one* subject
	- First part (not shown) of entire script is set up
		- Setting shell variables with values to control processing
- One copy of script is submitted for each subject, for each processing case
	- e.g., different HRF models **"\$stimresp"**

#### afni  $prec.py$  command – all of it

**afni\_proc.py -subj\_id \$subj \ -script proc.\$subj -scr\_overwrite \ -blocks despike tshift align tlrc volreg \** mask scale regress<br>
-copy\_anat \$warpdir/anatSS.\${subj}.nii<br>
-anat\_has\_skull no<br>
-dsets \$rest\_dset<br>
-tcat\_remove\_first\_trs 0<br>
-align\_opts\_aea -giant\_move<br>
-cost\_lpc+ZZ<br>
-volreg\_align\_to\_MIN\_OUTLIER<br>
-volreg\_align\_to\_MIN\_OUT **\$warpdir/anatQQ.\${subj}.nii \ \$warpdir/anatQQ.\${subj}.aff12.1D \ \$warpdir/anatQQ.\${subj}\_WARP.nii \ -regress\_anaticor\_fast \ -regress\_anaticor\_fwhm 20 \ -regress\_stim\_times \$stimfile \ -regress\_stim\_labels \$stimcase \ -regress\_basis "\$stimresp" \ -regress\_censor\_motion 0.2 \ -regress\_censor\_outliers 0.04 \ -regress\_3dD\_stop \ -regress\_make\_ideal\_sum sum\_ideal.1D \ -regress\_est\_blur\_errts \ -regress\_reml\_exec \ -regress\_run\_clustsim no**

**Fragment** from a larger script to run regression analysis on one subject (out of hundreds)

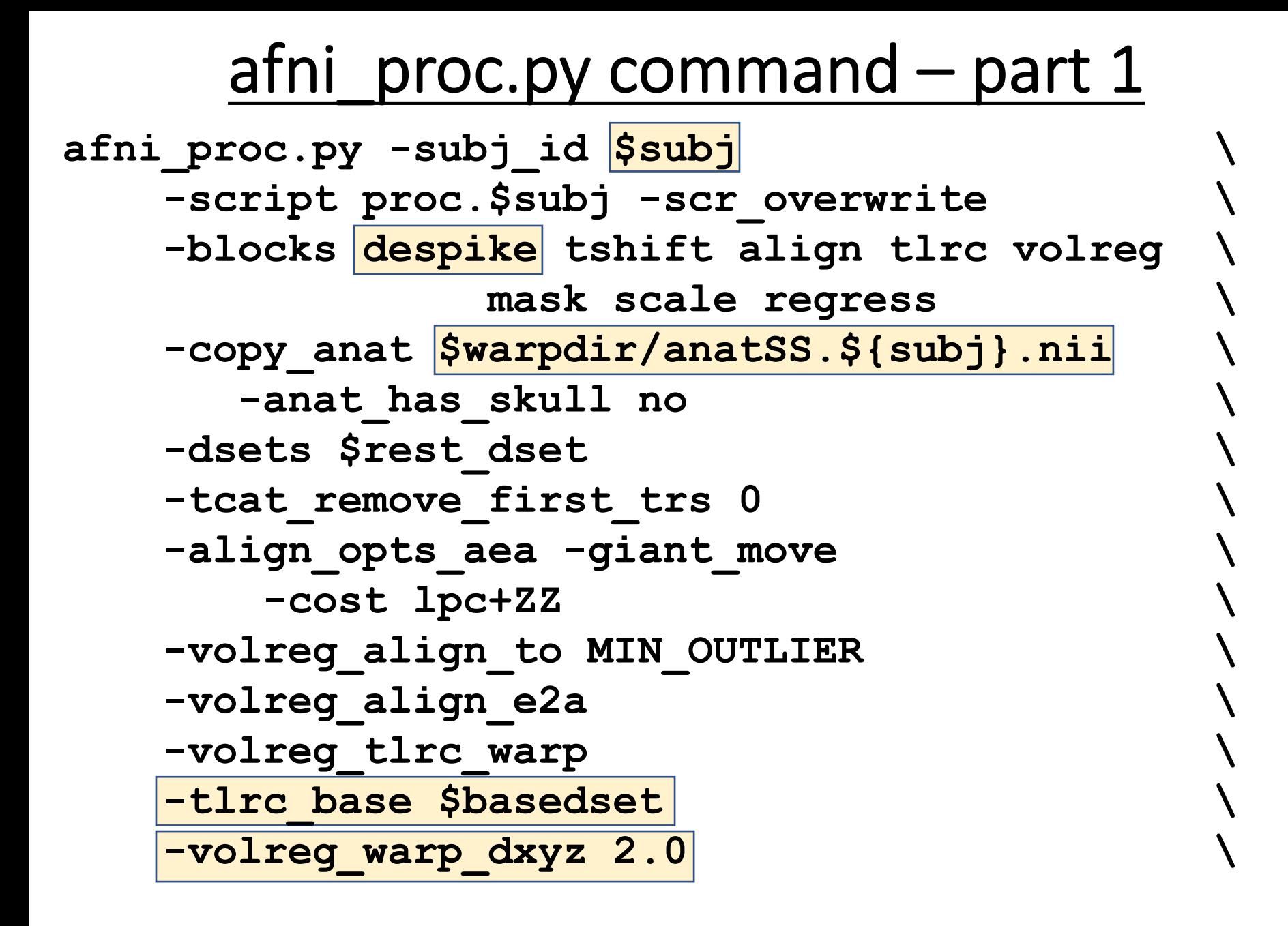

#### afni  $prec.py$  command – part 2

**-tlrc\_NL\_warp \ -tlrc\_NL\_warped\_dsets \ \$warpdir/anatQQ.\${subj}.nii \ \$warpdir/anatQQ.\${subj}.aff12.1D \ \$warpdir/anatQQ.\${subj}\_WARP.nii \ -regress\_anaticor\_fast \ -regress\_anaticor\_fwhm 20 \ -regress\_stim\_times \$stimfile \ -regress\_stim\_labels \$stimcase \ -regress\_basis "\$stimresp" \ -regress\_stim\_types times \ -regress\_censor\_motion 0.2 \ -regress\_censor\_outliers 0.04 \ -regress\_3dD\_stop \ -regress\_make\_ideal\_sum sum\_ideal.1D \ -regress\_est\_blur\_errts \ -regress\_reml\_exec \ -regress\_run\_clustsim no**

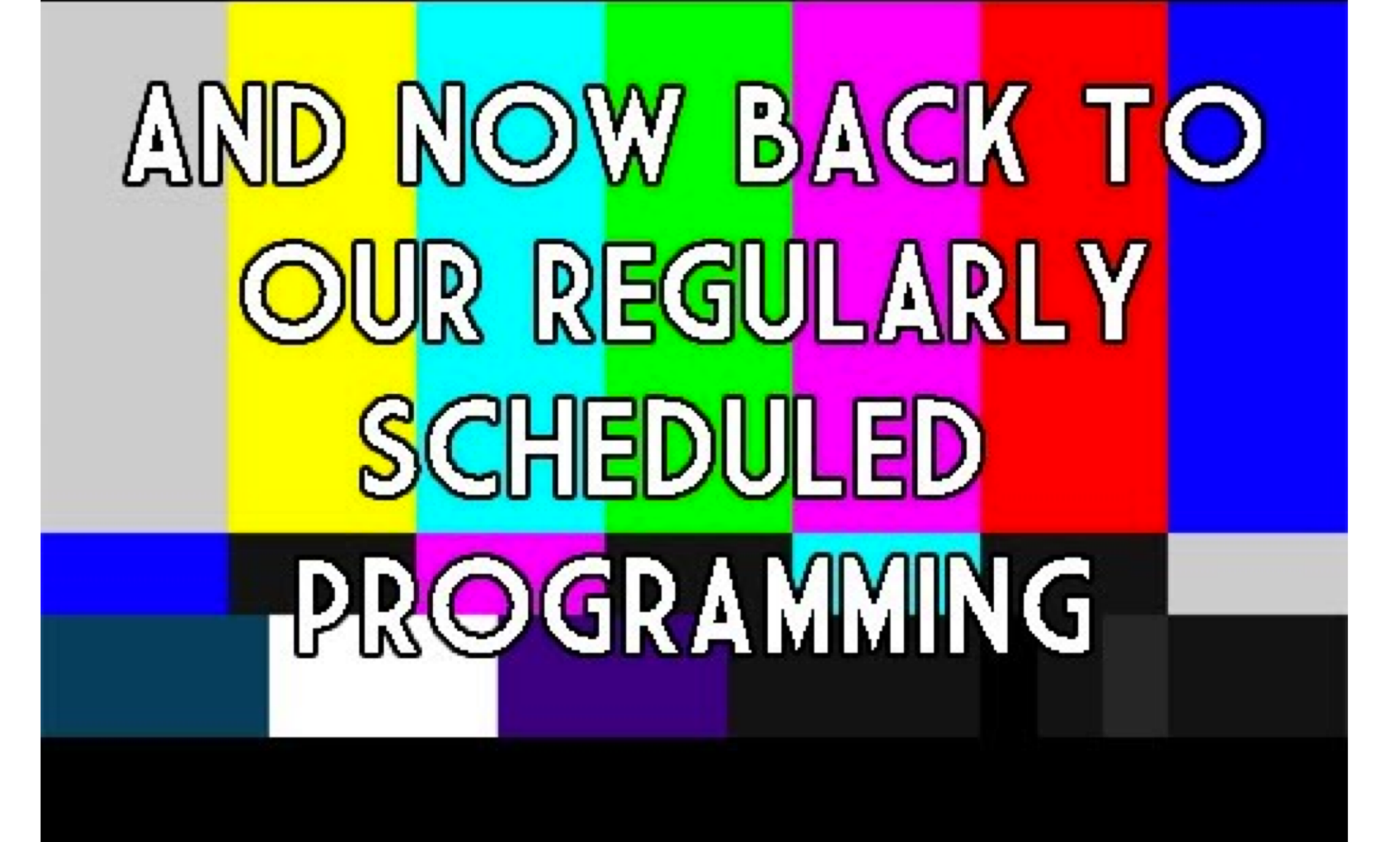